# Modeling using Grid Model

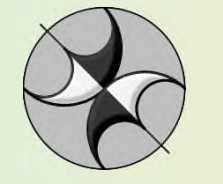

**www.tesseral-geo.com**

1 **Aug-12**

## How to import a model grid (SEGY)

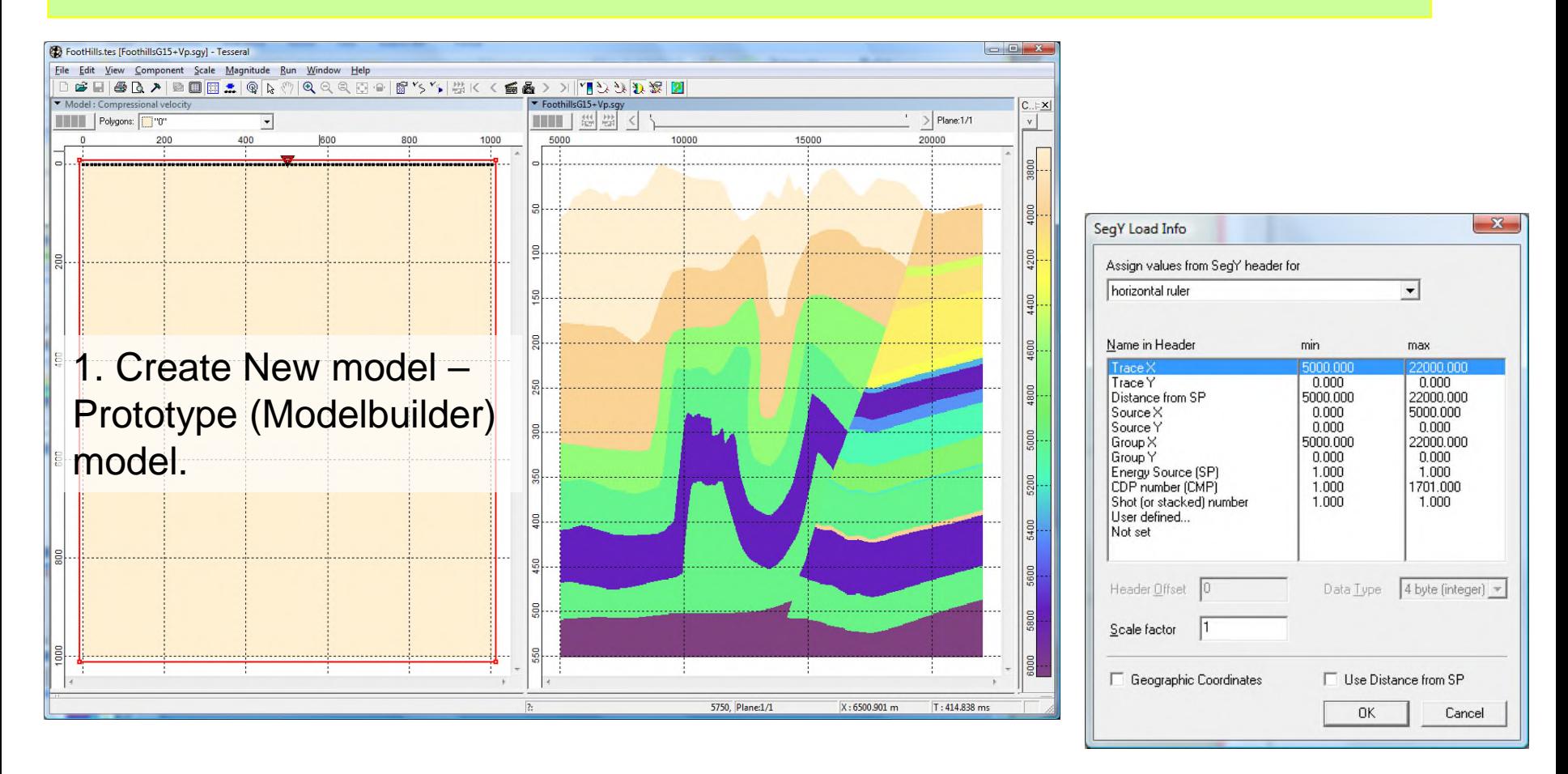

2. Activate panel, call "Open" dialog, push button "Viewer files", find folder with the model grid files (here, in SEGY format) to be imported into Tesseral package, select first file and push "Open" button. Initially "SegY Load Info" dialog is produced – click "OK" button.

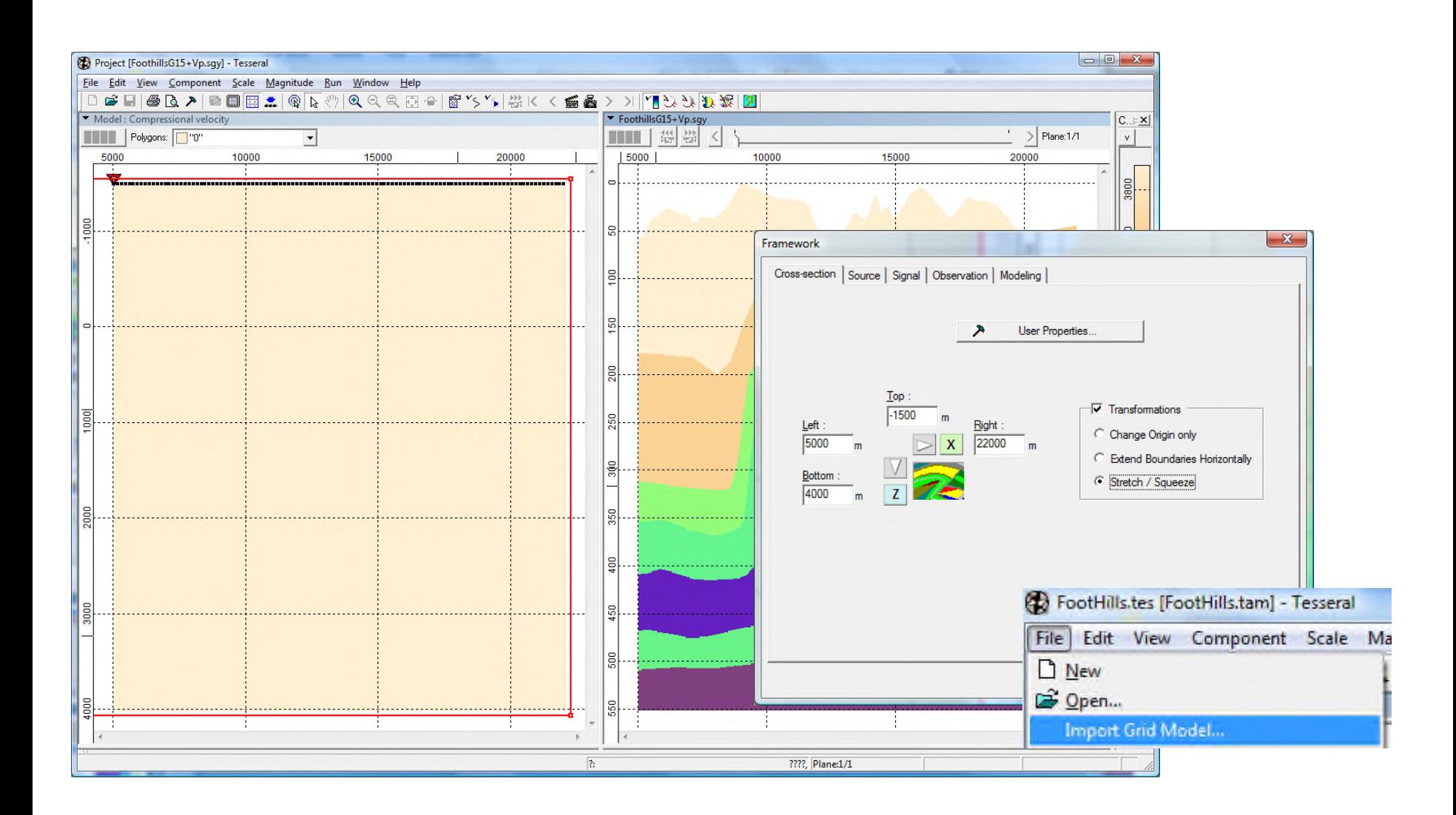

Adjust prototype model area taking into account data from SEGY grid. And select *File/Import Grid model*

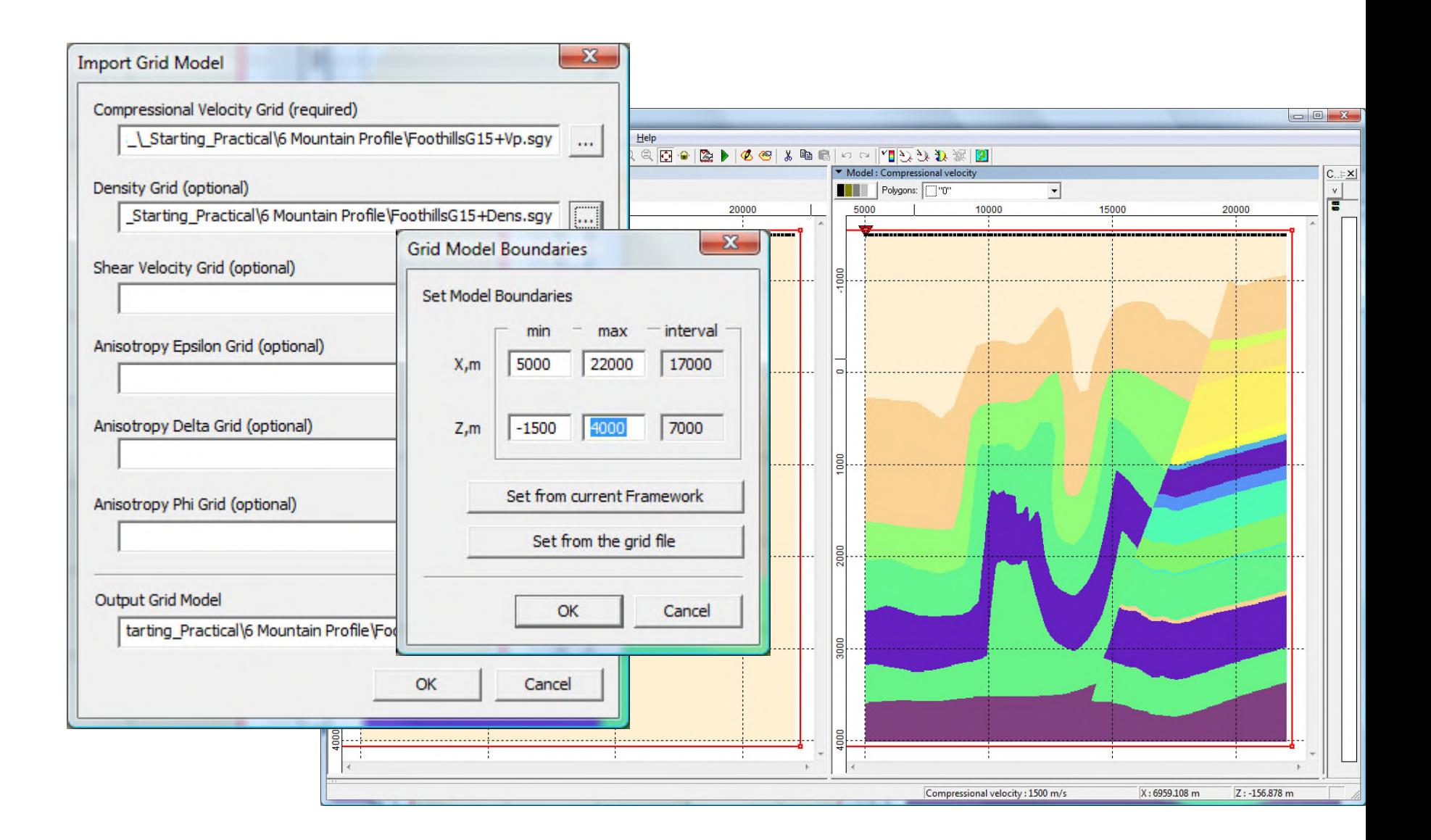

4 Select available model SEGY grids. Push OK button Adjust boundaries in *Grid Model Boundaries Dialog (OK)* Flip pictures using toolbar button  $\Box$  to have prototype model as upper image

### In case if you already have model grid in internal format (\*.tgr, converted from source grid(s)):

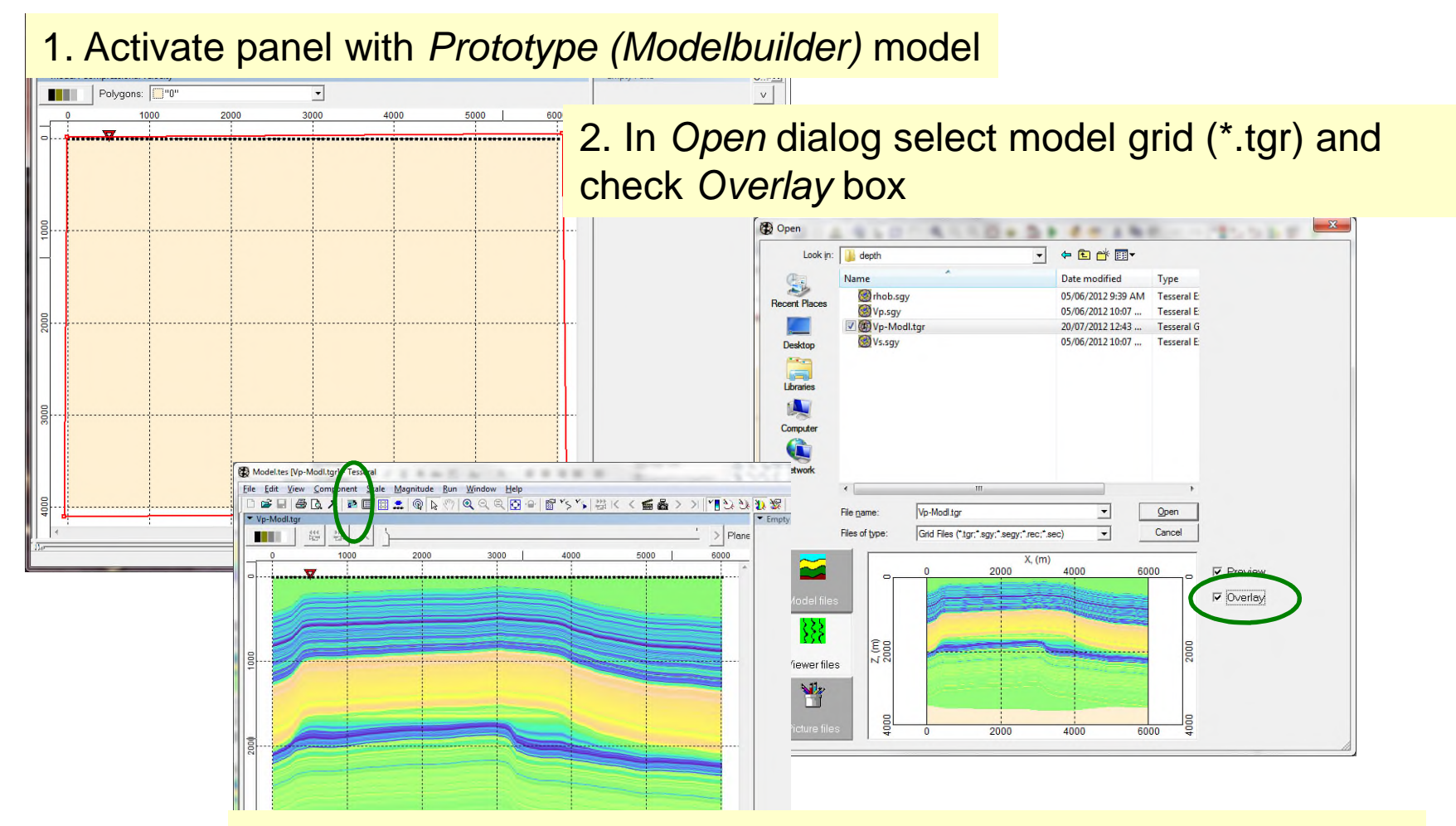

3. Opened grid (Viewer mode) is overlain over Modelbuilder model (Modelbuilder mode). Use *Flip Pictures* button to make Modelbulder model upper (active).

#### Adjust model prototype surface. It can be done manually of imported in text format.

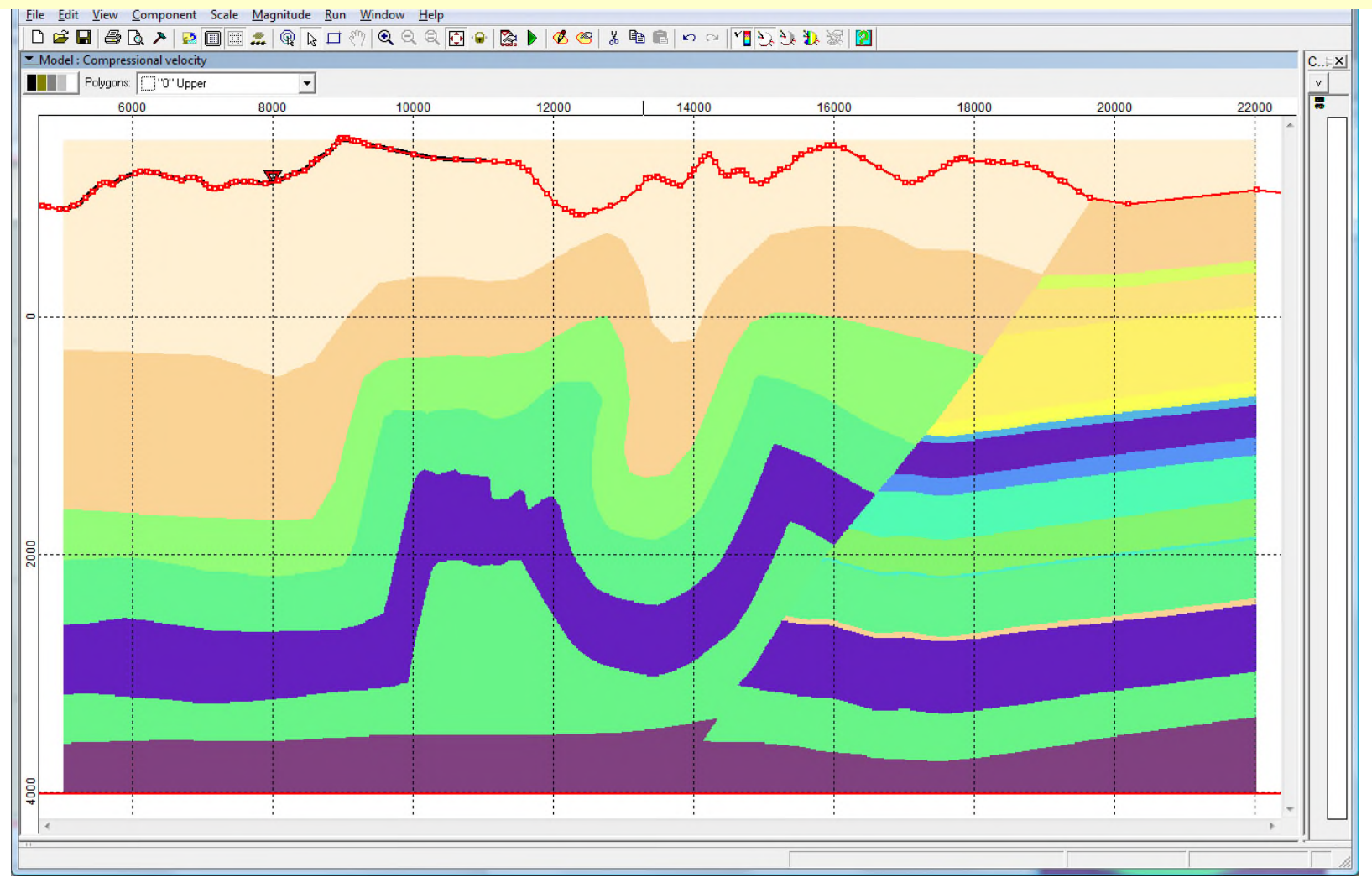

Proceed using modelbuilder options. For example, you can build over model grid other polygons…

# Building prototype model for FWM calculation using imported model grid

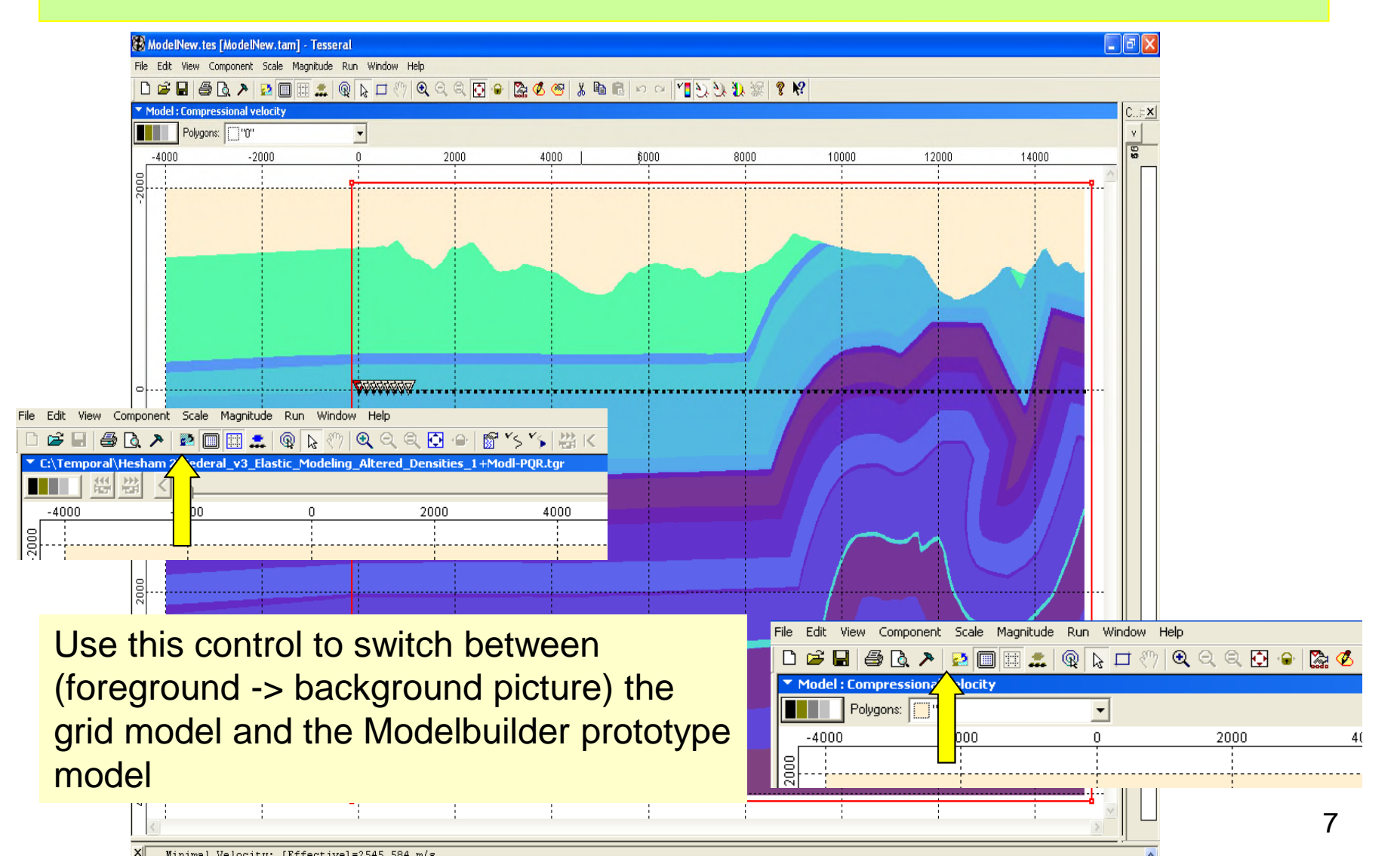

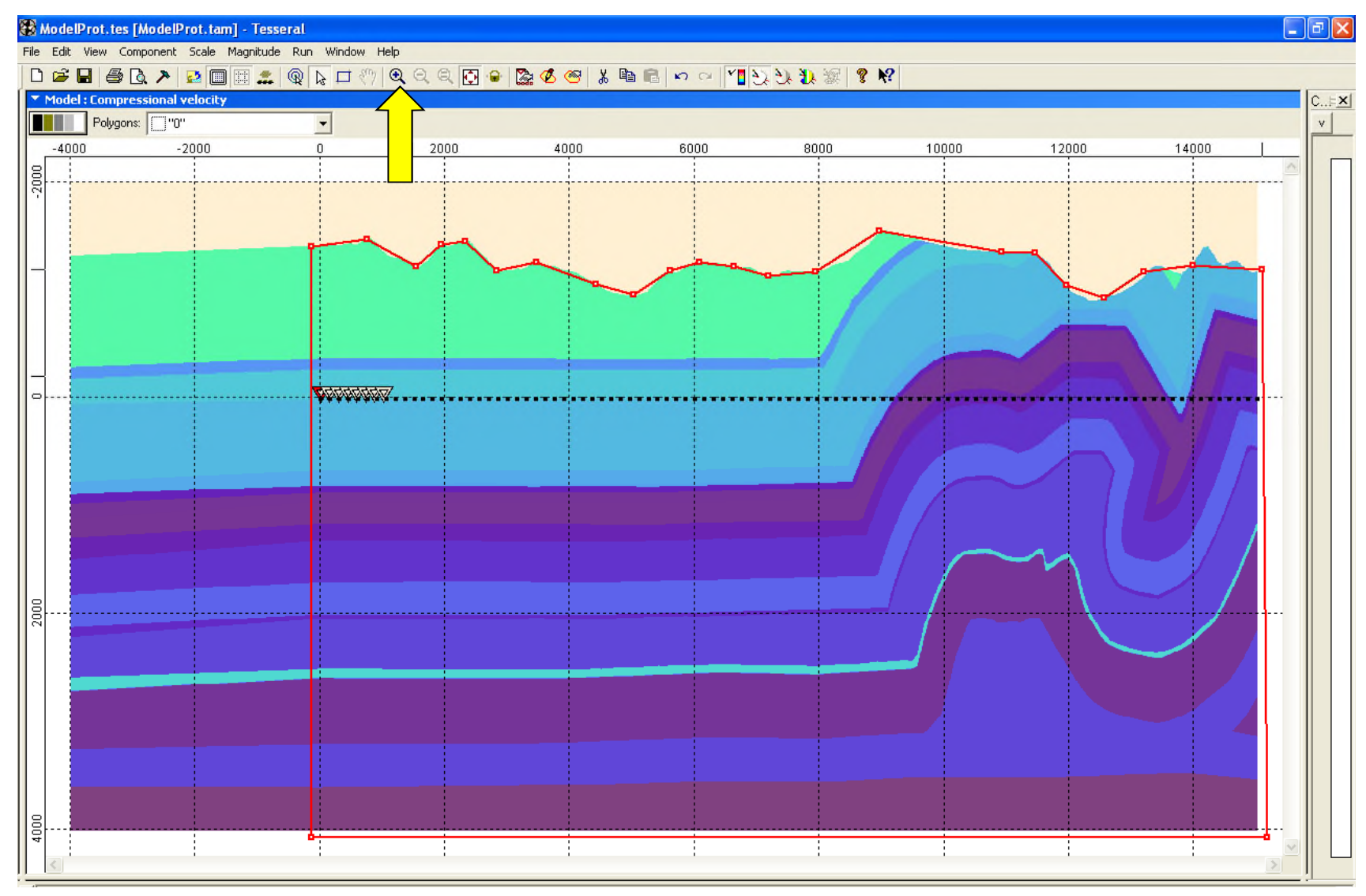

Roughly modify upper boundary of the Modelbuilder model to the grid model relief and then magnify upper part

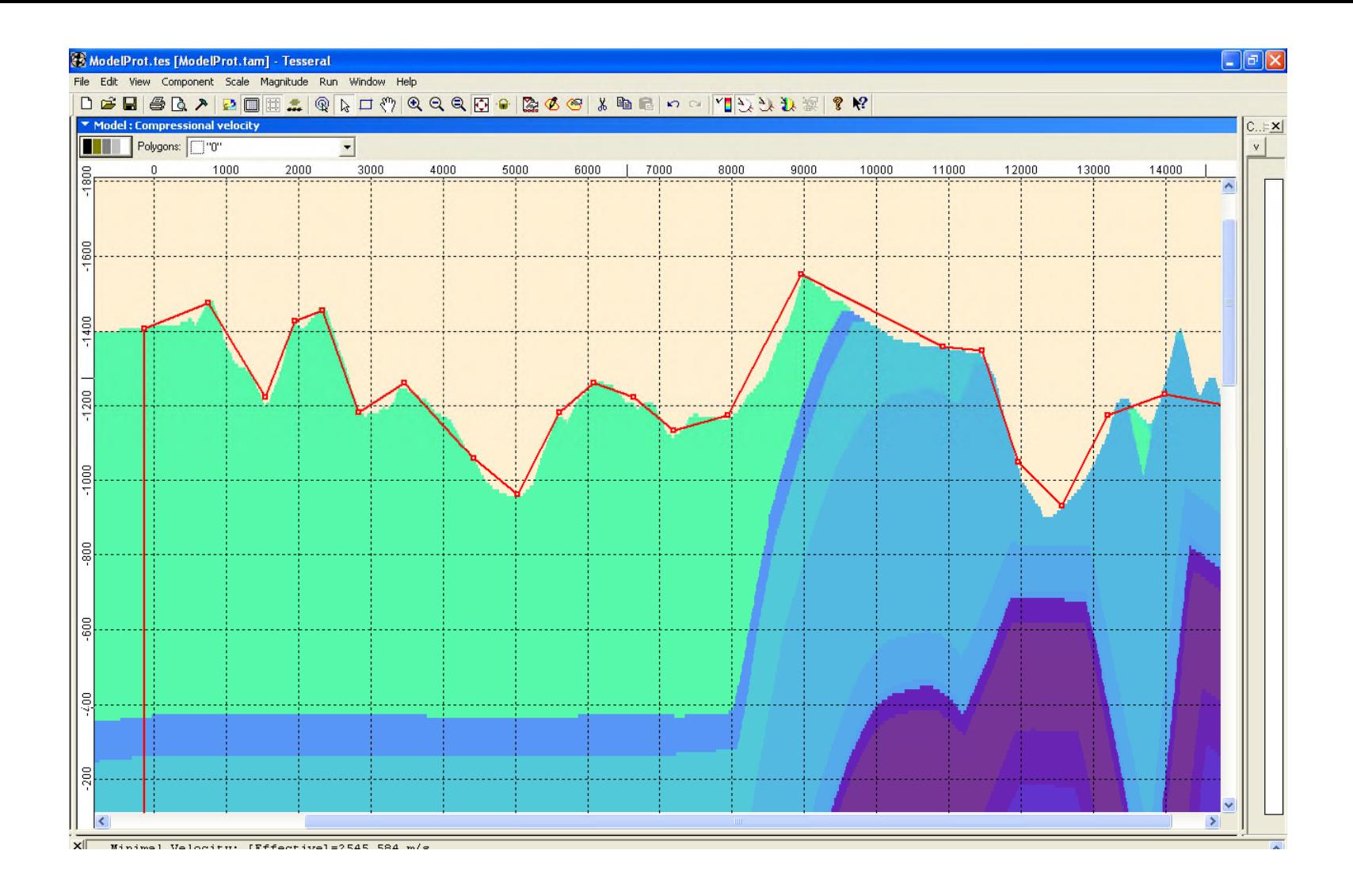

#### Magnified upper part of the prototype Modelbuilder model

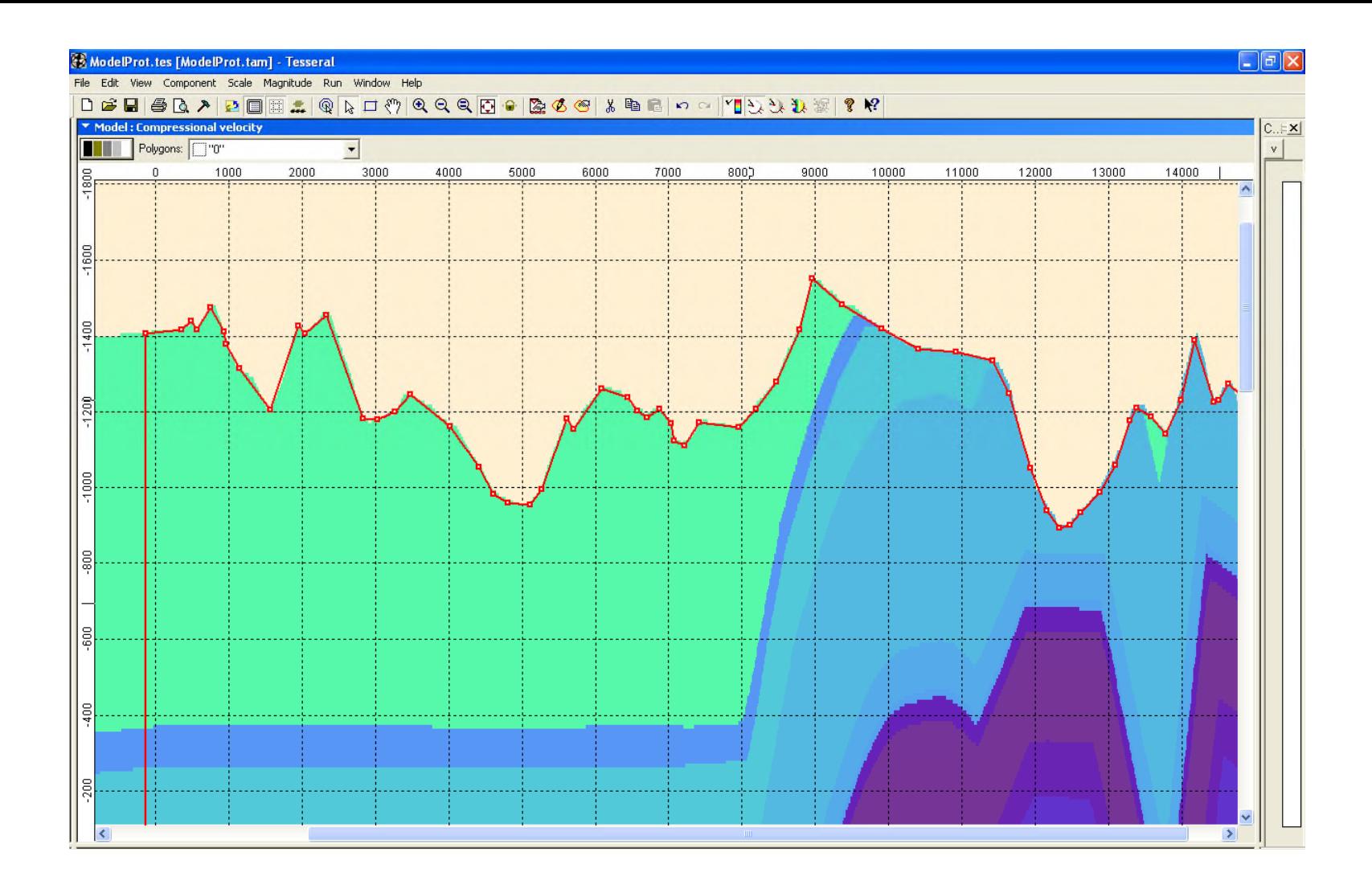

Modify upper boundary of the Modelbuilder model to the grid model relief

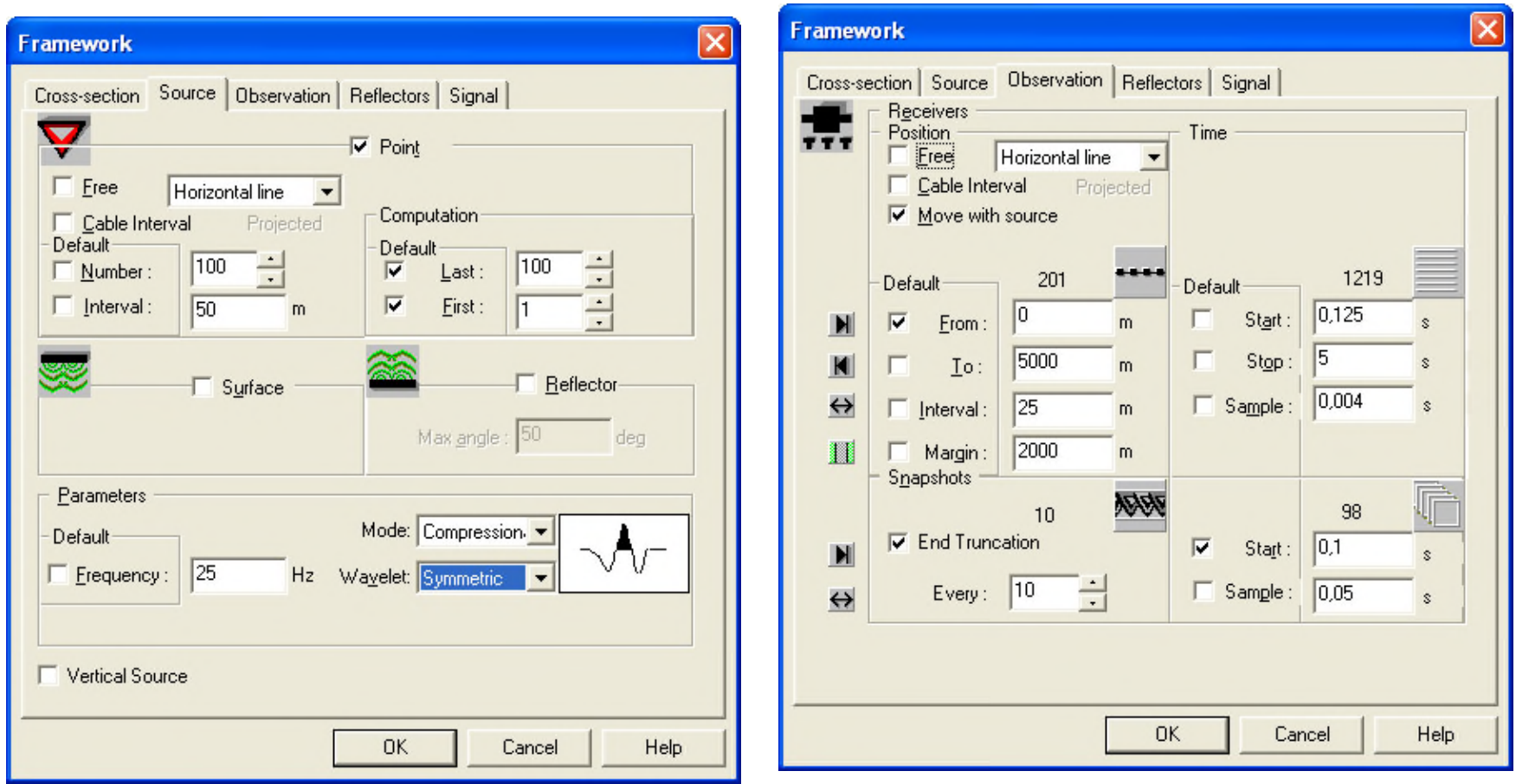

## Use "Framework" dialog to enter survey parameters

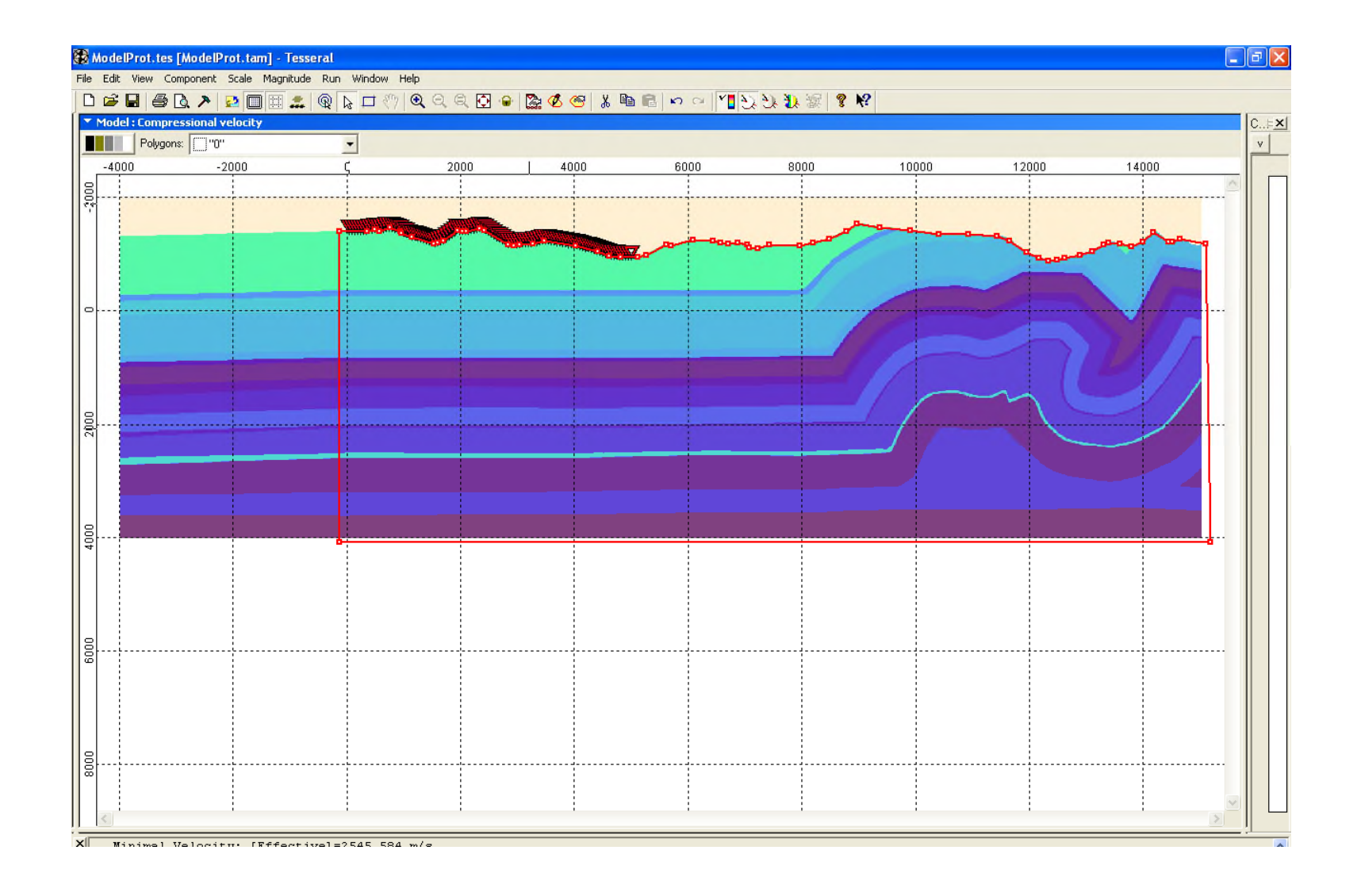

Move receiver line and source line upper the observation surface – they automatically adjust to the surface relief

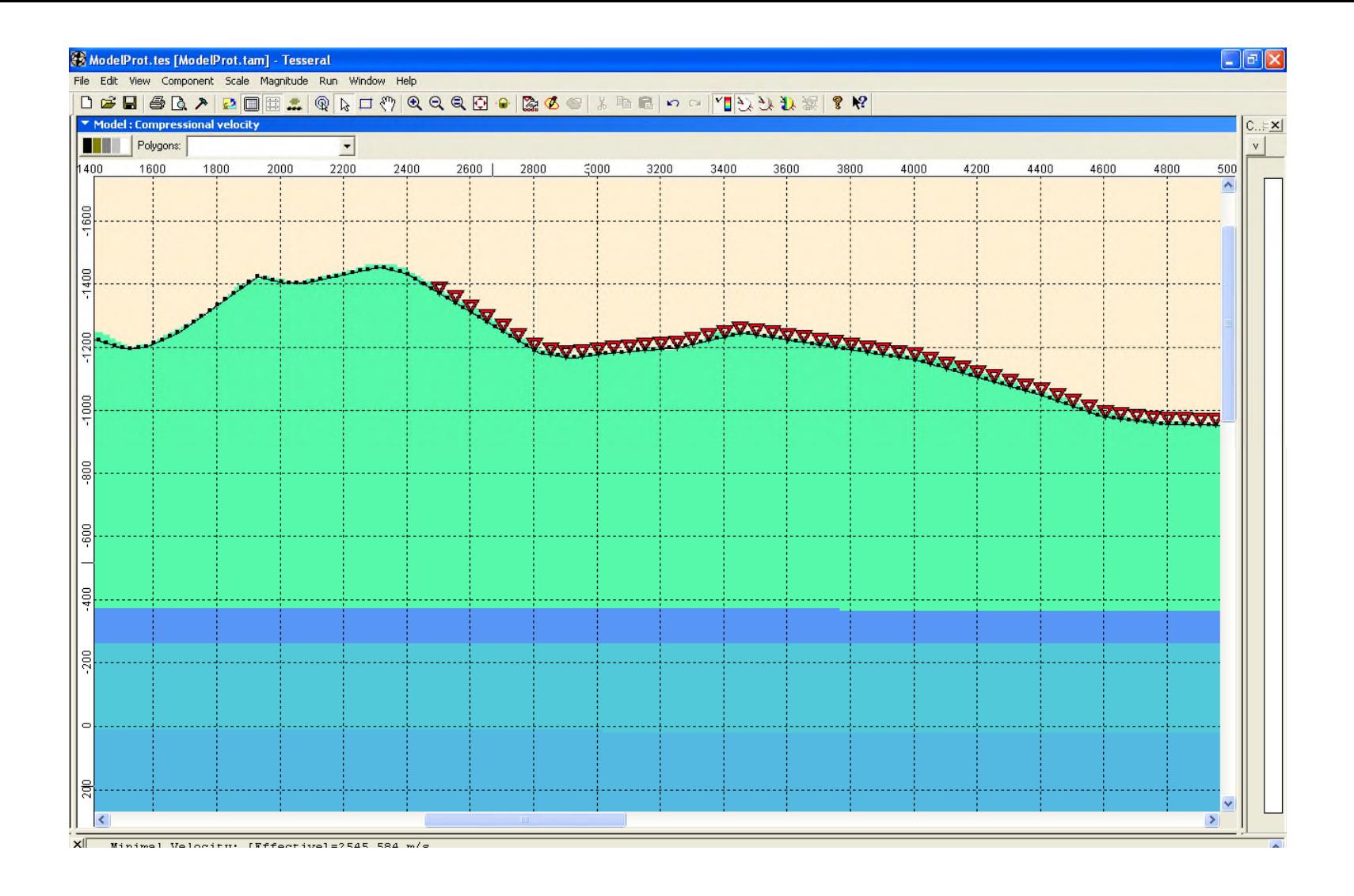

Magnify area where must be first source position and move first source icon to its position (upper surface) You also can more precisely set observation surface

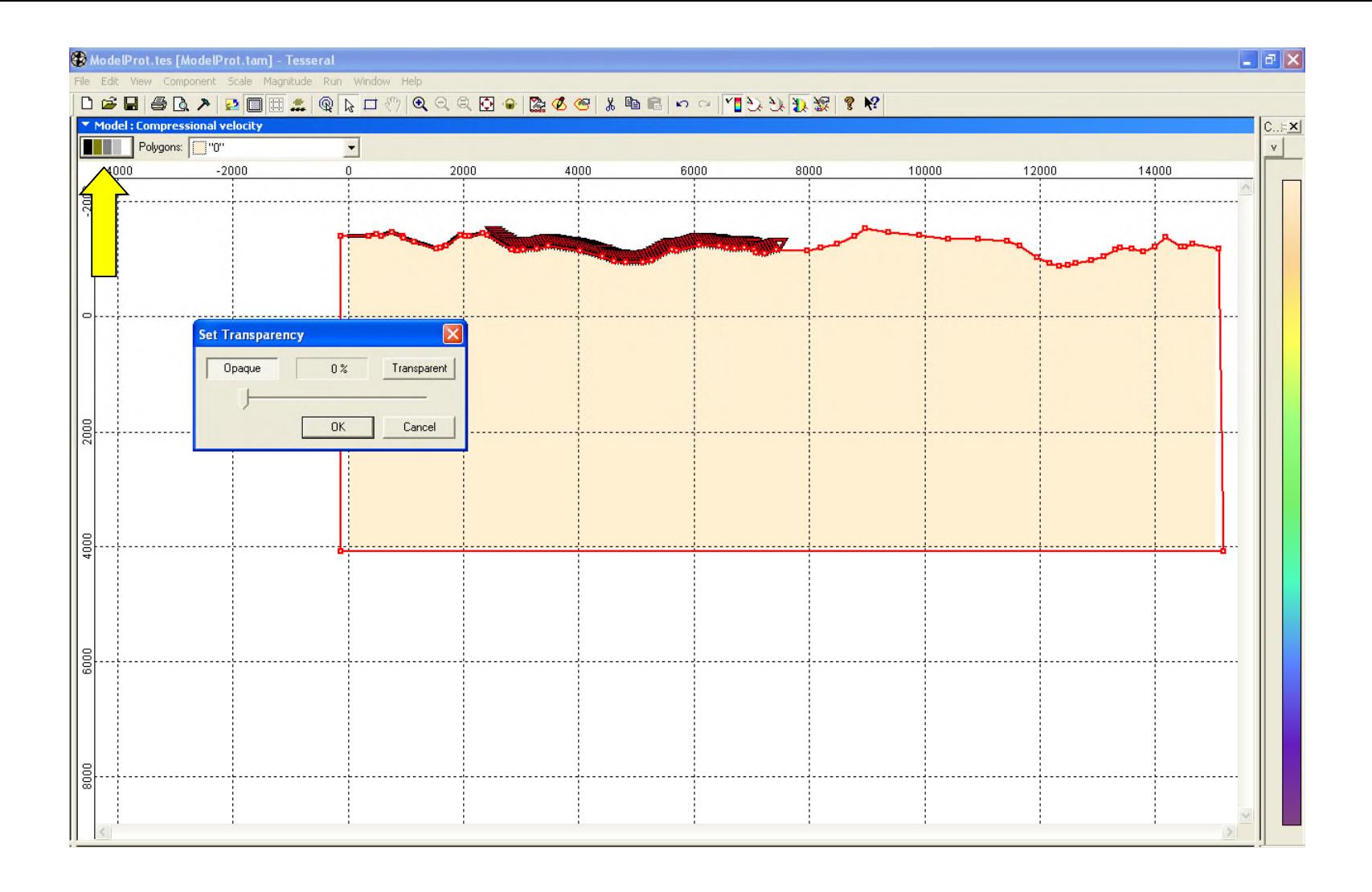

Use "Transparency"->"Opaque" button to see foreground picture only

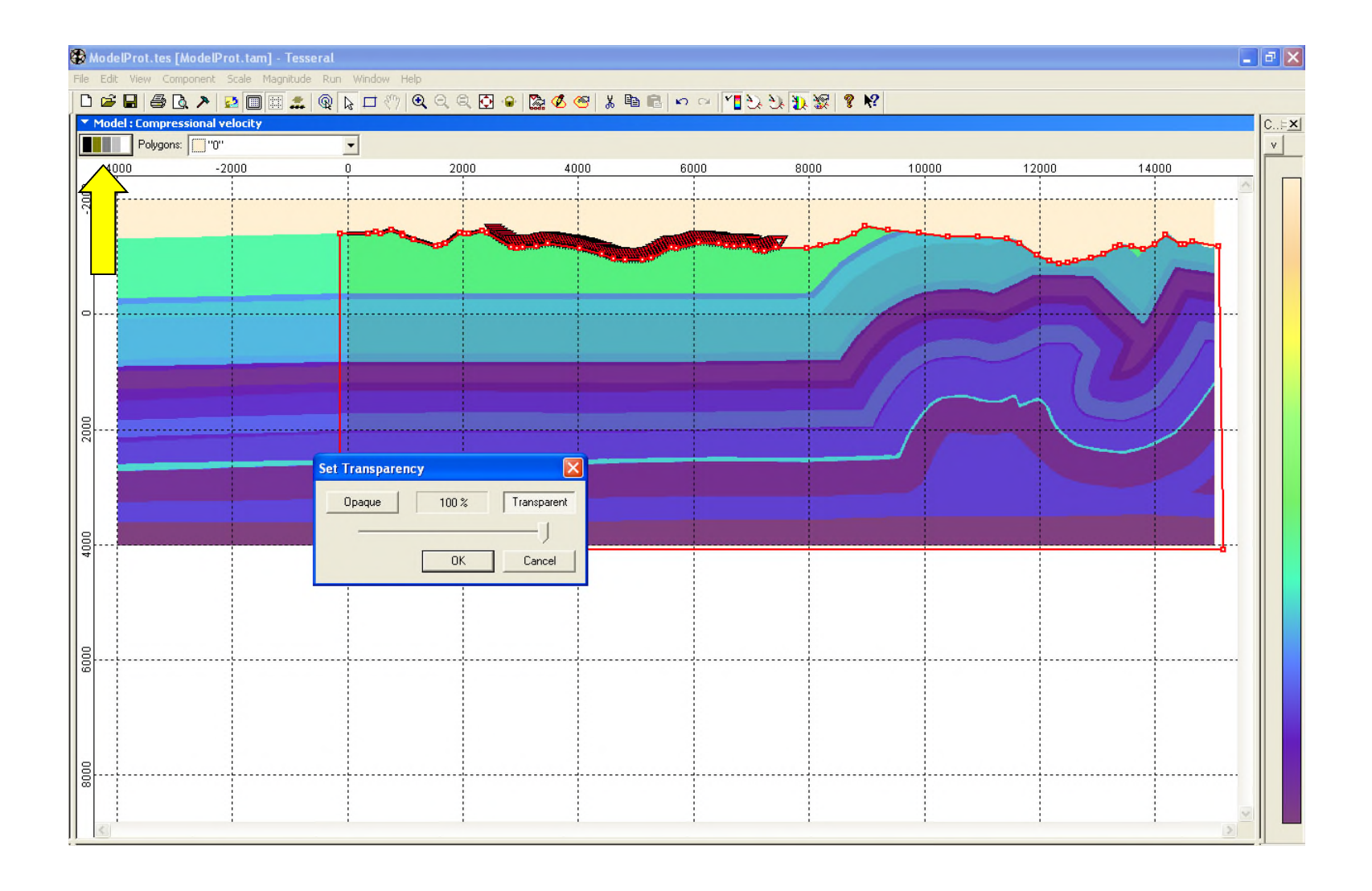

Use "Transparency"->"Transparent" button (or intermediate slider position) to see foreground and background pictures

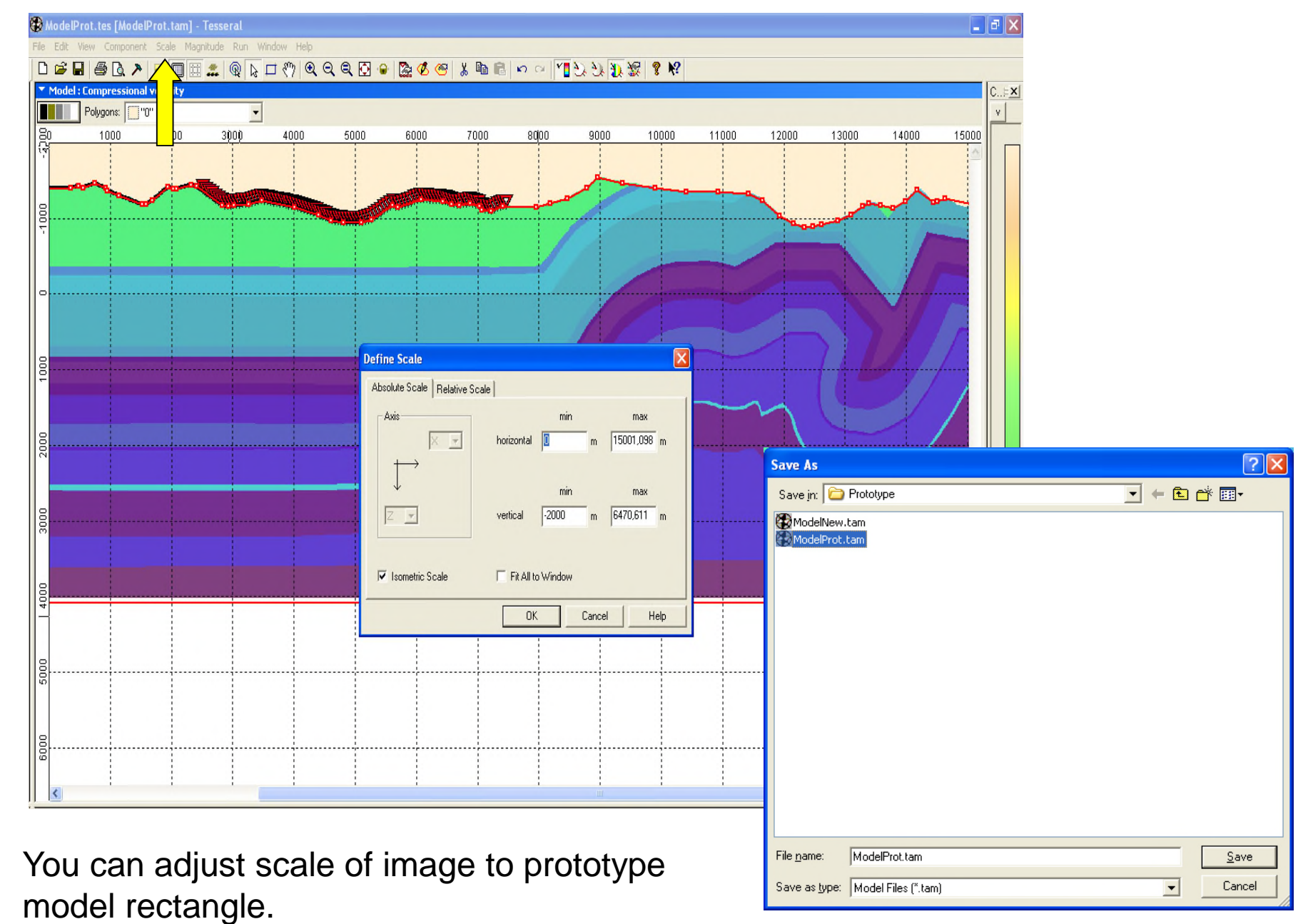

Save ready for calculations model.

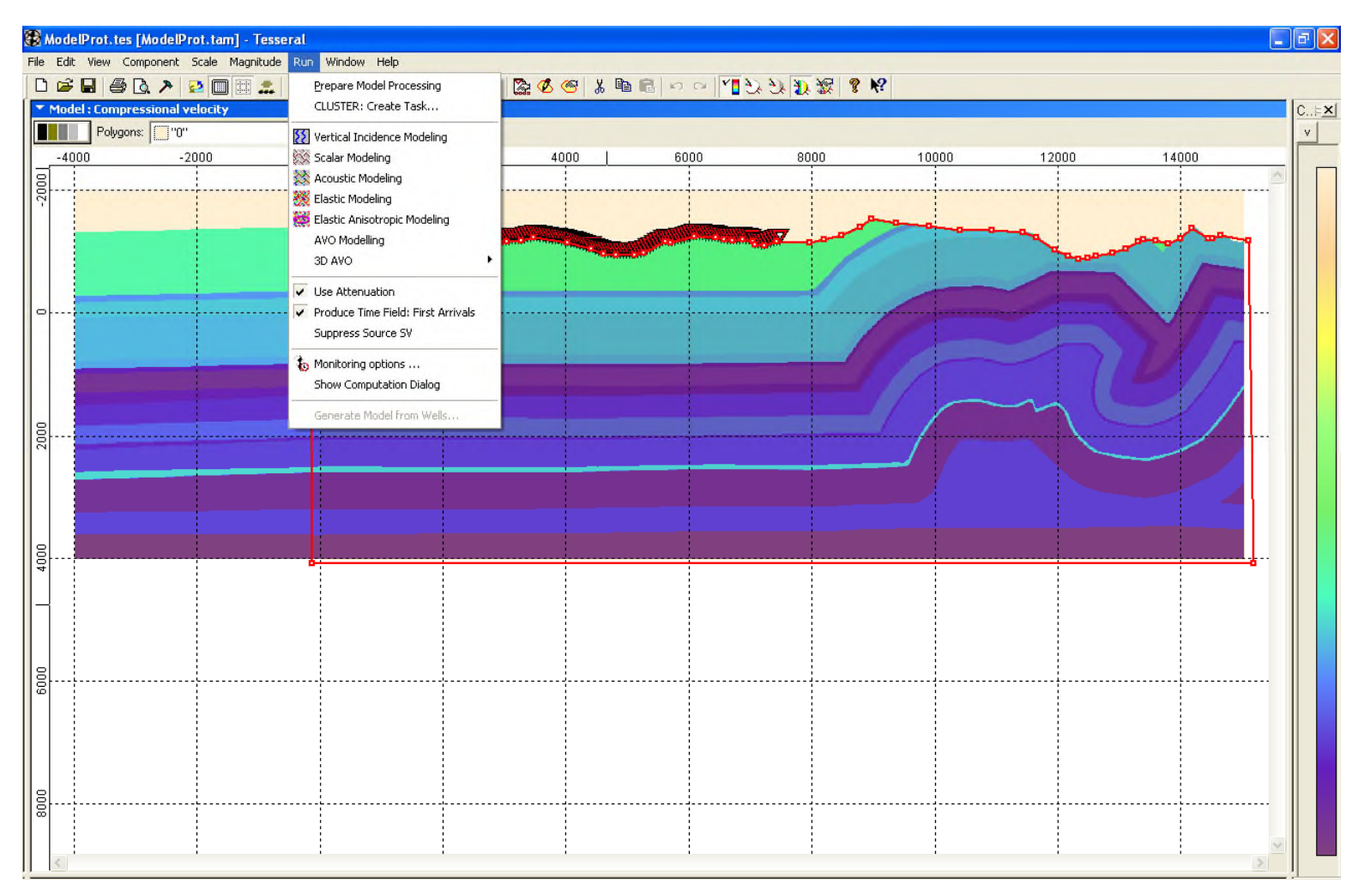

You are ready for calculations with the model grid

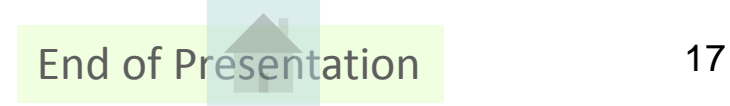